# CVP-netwerkoverdracht configureren en bewerken  $\overline{\phantom{a}}$

## Inhoud

**Inleiding** Voorwaarden Vereisten Gebruikte componenten Achtergrond **Configureren** PCCE en UCCE **UCCES OVERWEGINGEN** Verifiëren Problemen oplossen Reguliere overdracht **Netwerkoverdracht** Gerelateerde informatie

## Inleiding

Dit document beschrijft hoe u de Customer Voice Portal (CVP) netwerkoverdracht kunt configureren en oplossen.

# Voorwaarden

### Vereisten

Cisco raadt kennis van de volgende onderwerpen aan:

- Cisco Unified Contact Center Enterprise (UCCE)
- Cisco Packet Contact Center Enterprise (PCCE)
- $\bullet$  CVP
- Cisco Unified Communications Manager (CUCM)

#### Gebruikte componenten

De informatie in dit document is gebaseerd op deze softwareversies:

- PCCE release 12.6
- UCS release 12.0

De informatie in dit document is gebaseerd op de apparaten in een specifieke

laboratoriumomgeving. Alle apparaten die in dit document worden beschreven, hadden een opgeschoonde (standaard)configuratie. Als uw netwerk levend is, zorg er dan voor dat u de mogelijke impact van om het even welke opdracht begrijpt.

# Achtergrond

Netwerkoverdracht in CCE betekent dat wanneer een agent een oproep in een uitgebreide Call Flow ontvangt en deze vervolgens overdraagt naar een andere agent of een ander eindpunt, Intelligent Contact Management (ICM) een etiket naar de geassocieerde Voice Respone Unit (VRU) teruggeeft die client in plaats van de oorspronkelijke overdracht routing client stuurt. De oorspronkelijke overdrachtrouting client betekent hier de CUCM omdat de overdracht van CUCM afkomstig is. Als een Call Transfer van CUCM naar ICM komt, is CUCM de originele transfer routing client en het label moet naar CUCM worden teruggestuurd. Maar als u Network Transfer geconfigureerd hebt, wordt het label teruggegeven aan de oorspronkelijke routingclient die in dit scenario CVP is.

## Configureren

### PCCE en UCCE

NetworkTransferEnabled: Dit is een vlag in het Unified ICME script, dat indien ingeschakeld, de ICM opdraagt om de informatie over de aanvankelijke routing client op te slaan (routingclient die het NewCall-routeverzoek heeft verstuurd, bijvoorbeeld CVP).

In PCCE hoeft u deze markering alleen in 1 te zetten in het hoofdscript in een Set Variable knooppunt voordat de oproep in de wachtrij staat en Verzenden naar VRU-knooppunt.

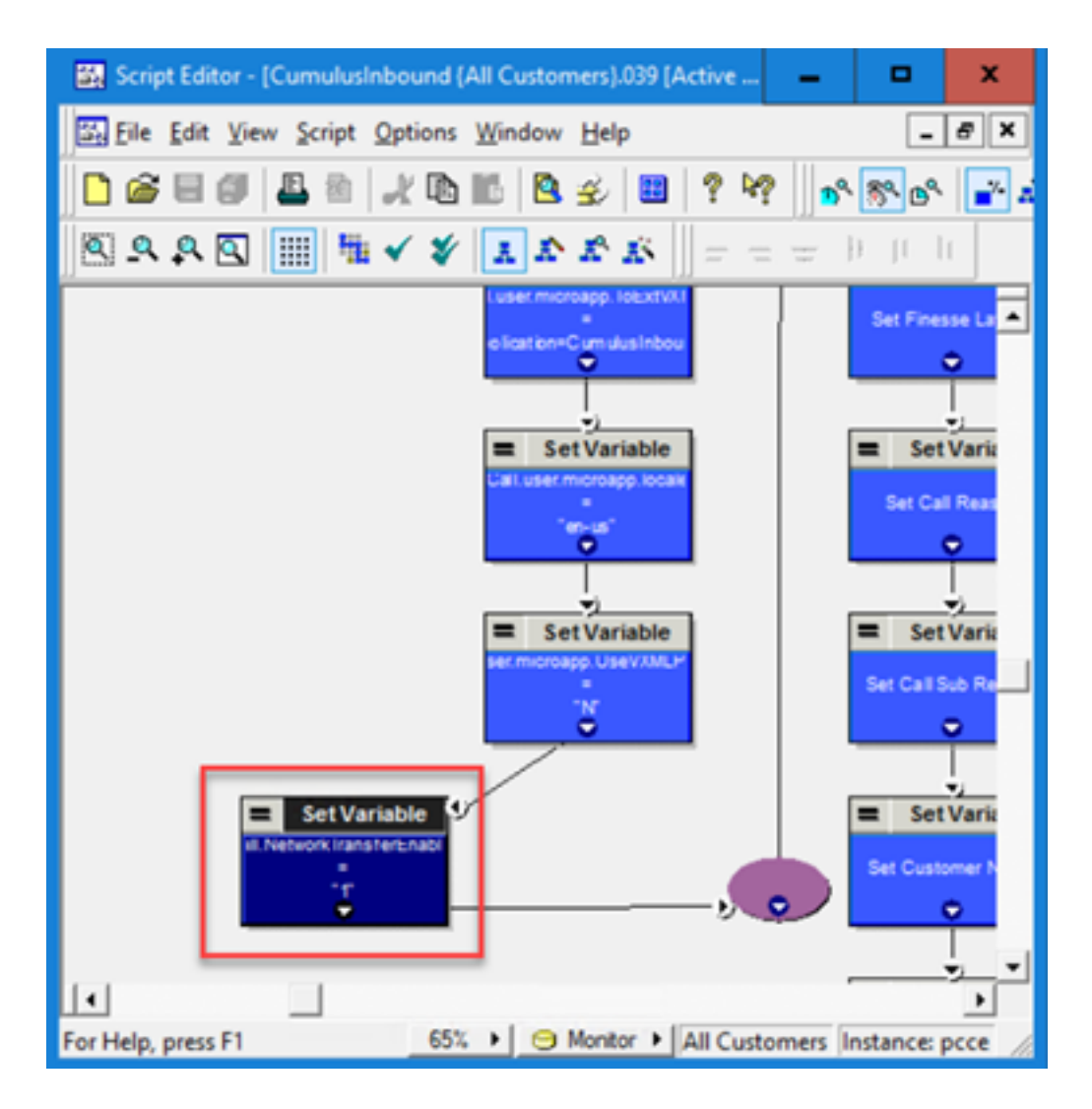

### **UCCES**

NetworkTransferVORIG: Deze vlag wordt gecontroleerd op de CUCM PG-configuratie. Als het wordt gecontroleerd, dan stuurt elk routeverzoek van deze routecliënt (waar Unified ICM over de eerste routingclient weet) de routereactie op de eerste routingclient in plaats van de routingclient die het routeverzoek heeft verzonden.

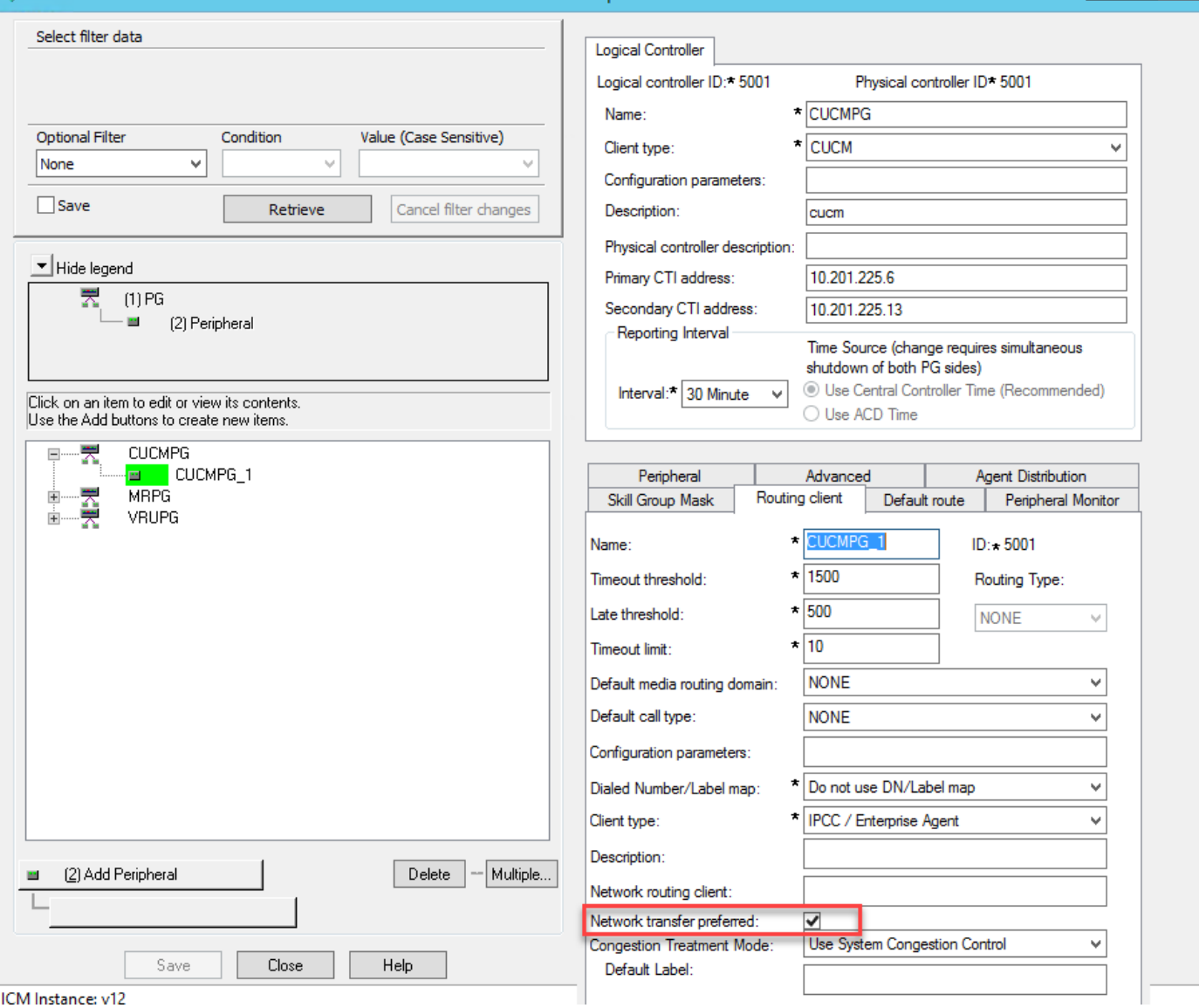

# **OVERWEGINGEN**

- Netwerkoverdracht kan alleen worden gebruikt voor blinde overdracht van agens1 naar agens2 via CVP. In dit geval krijgt CVP instructies van Unified ICM om de oproep terug te trekken van agent1 en te leiden naar VXML GW (voor IVR-behandeling) of naar een andere bestemming (naar agent2 als voorbeeld).
- Network Transfer kan niet worden gebruikt om de warme overdracht of conferentie met CVP uit te voeren. De reden is omdat het aanroepen poot aan agent1 actief moet zijn terwijl agent1 een overleg/conferentie uitvoert. CVP kan de roep van agent1 niet terugtrekken tijdens de warme overdracht en/of conferentie.
- Schakel de vlag NetworkTransferEnable niet in het Unified ICM-script. Als een beller hetzelfde nummer wil bellen, ongeacht de blinde overdracht of warme transfer/conference.

### Verifiëren

Er is momenteel geen verificatieprocedure beschikbaar voor deze configuratie.

## Problemen oplossen

De meeste kwesties met betrekking tot netwerkoverdracht kunnen worden geanalyseerd met de CCE-routerlogboeken. Hier is een voorbeeld van de boomstammen van de router in een uitgebreide vraag stroom regelmatige overdracht en in een uitgebreide overdracht van het netwerk van de vraagstroom.

#### Reguliere overdracht

Deze afbeelding toont een normaal script zonder dat er een netwerkoverdracht mogelijk is.

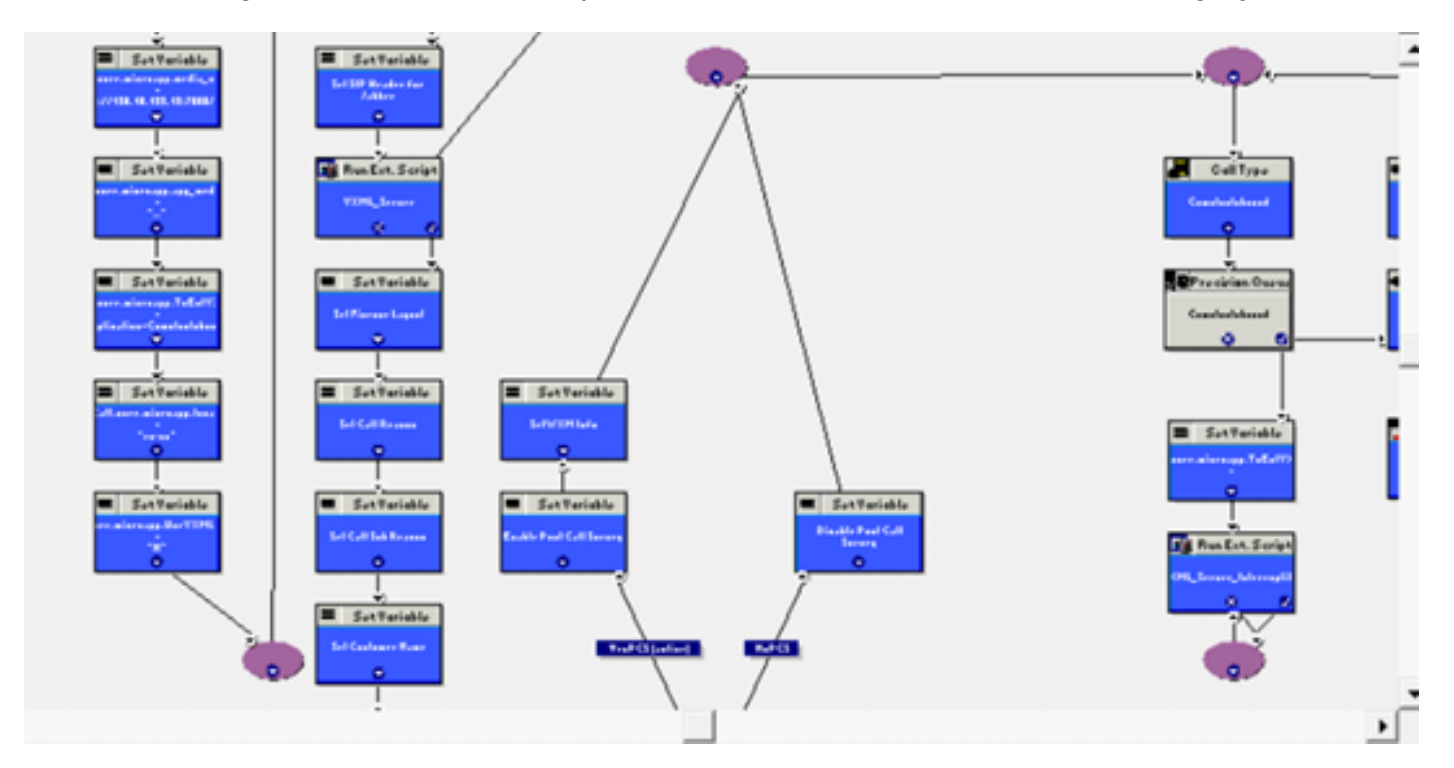

Hier zijn de rtr-logs:

RCID 5001 is CVP

#### RCID 5000 is CUCM

Zoals in de afbeelding wordt getoond, wordt het overdrachtlabel 888.. verzonden naar de RCID=5000, wat CUCM is.

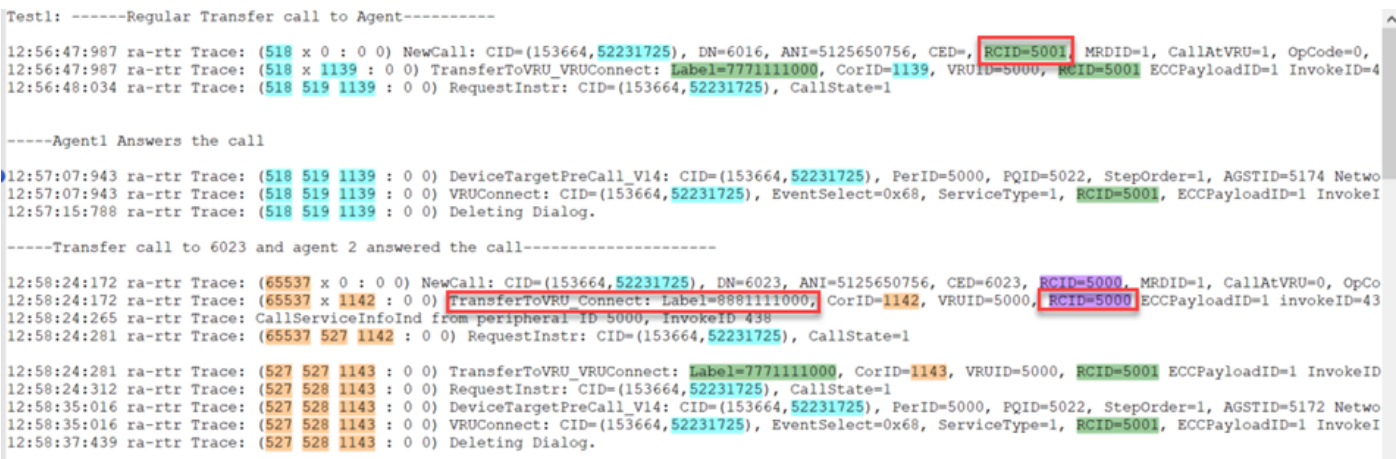

#### Netwerkoverdracht

Deze afbeelding toont een normaal script dat is ingeschakeld voor netwerkoverdracht.

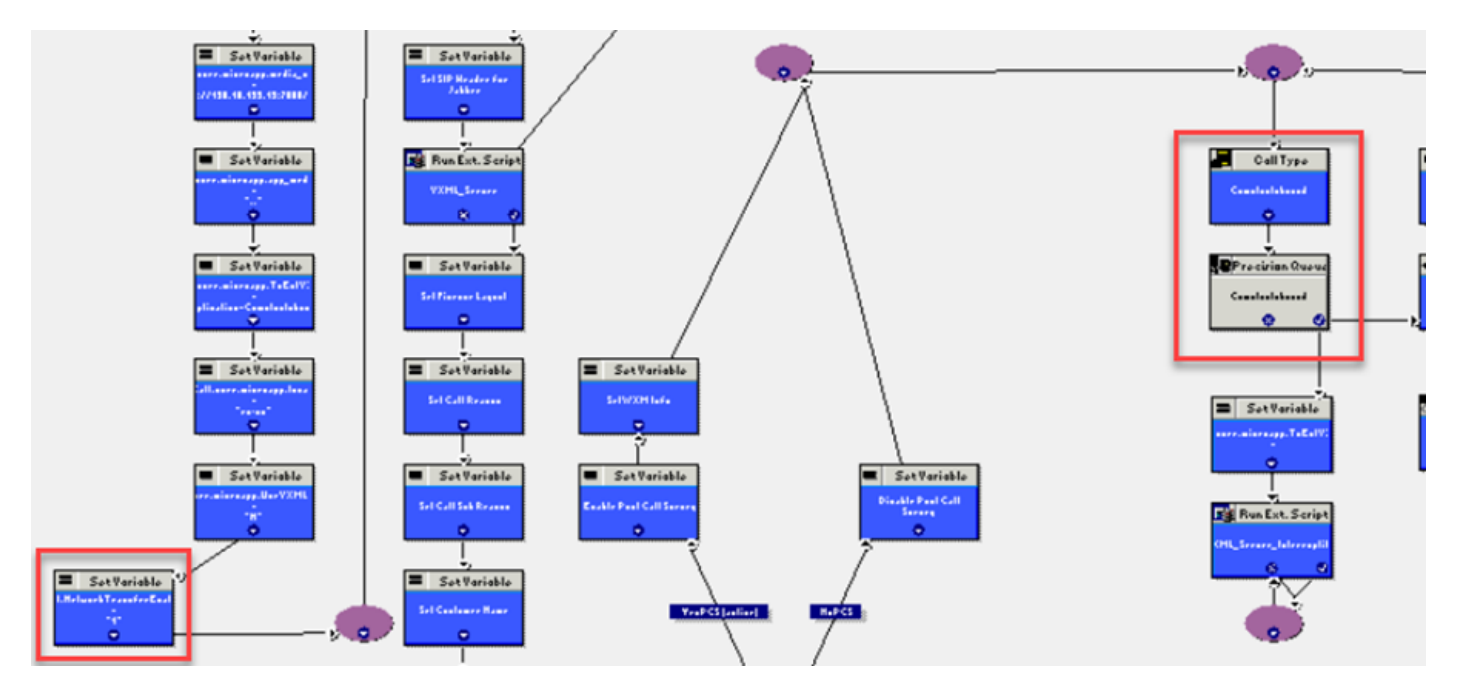

Hier zijn de rtr-logs:

RCID 5001 is CVP

RCID 5000 is CUCM

Zoals in de afbeelding wordt aangegeven, wordt het transferlabel 777. naar de RCID=5001 gestuurd, hetgeen CVP is. CVP is de eerste routingclient.

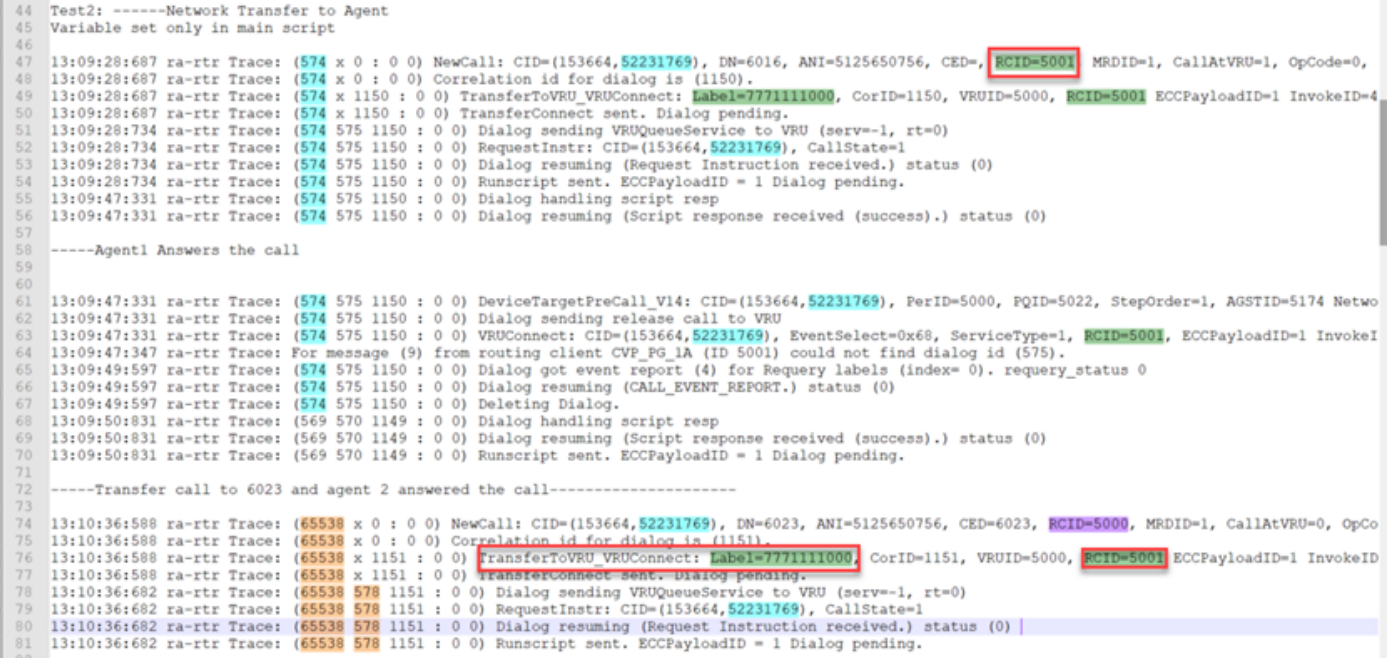

### Gerelateerde informatie

• [Netwerkoverdracht - Gemeenschap](https://community.cisco.com/t5/collaboration-voice-and-video/network-transfers-with-cvp/ta-p/3114678)

- [CVP-configuratie](/content/en/us/td/docs/voice_ip_comm/cust_contact/contact_center/customer_voice_portal/cvp_12_6/ConfigurationGuideCVP12_6/guide/ccvp_b_1261-configuration-guide-for-cisco-unified-customer-voice-portal.pdf)
- **[Technische ondersteuning en documentatie Cisco Systems](http://www.cisco.com/cisco/web/support/index.html?referring_site=bodynav)**